## **NEC**

## **User's Manual**

# IE-789882-NS-EM1

**Emulation Board** 

Target Devices  $\mu$ PD789881 Subseries

## [MEMO]

Windows is either a registered trademark or a trademark of Microsoft Corporation in the United States and/or other countries.

PC/AT is a trademark of International Business Machines Corporation.

- The information in this document is current as of October, 2002. The information is subject to change without notice. For actual design-in, refer to the latest publications of NEC Electronics data sheets or data books, etc., for the most up-to-date specifications of NEC Electronics products. Not all products and/or types are available in every country. Please check with an NEC Electronics sales representative for availability and additional information.
- No part of this document may be copied or reproduced in any form or by any means without the prior
  written consent of NEC Electronics. NEC Electronics assumes no responsibility for any errors that may
  appear in this document.
- NEC Electronics does not assume any liability for infringement of patents, copyrights or other intellectual property rights of third parties by or arising from the use of NEC Electronics products listed in this document or any other liability arising from the use of such products. No license, express, implied or otherwise, is granted under any patents, copyrights or other intellectual property rights of NEC Electronics or others.
- Descriptions of circuits, software and other related information in this document are provided for illustrative purposes in semiconductor product operation and application examples. The incorporation of these circuits, software and information in the design of a customer's equipment shall be done under the full responsibility of the customer. NEC Electronics assumes no responsibility for any losses incurred by customers or third parties arising from the use of these circuits, software and information.
- While NEC Electronics endeavors to enhance the quality, reliability and safety of NEC Electronics products, customers agree and acknowledge that the possibility of defects thereof cannot be eliminated entirely. To minimize risks of damage to property or injury (including death) to persons arising from defects in NEC Electronics products, customers must incorporate sufficient safety measures in their design, such as redundancy, fire-containment and anti-failure features.
- NEC Electronics products are classified into the following three quality grades: "Standard", "Special" and "Specific".
  - The "Specific" quality grade applies only to NEC Electronics products developed based on a customer-designated "quality assurance program" for a specific application. The recommended applications of an NEC Electronics product depend on its quality grade, as indicated below. Customers must check the quality grade of each NEC Electronics product before using it in a particular application.
  - "Standard": Computers, office equipment, communications equipment, test and measurement equipment, audio and visual equipment, home electronic appliances, machine tools, personal electronic equipment and industrial robots.
  - "Special": Transportation equipment (automobiles, trains, ships, etc.), traffic control systems, anti-disaster systems, anti-crime systems, safety equipment and medical equipment (not specifically designed for life support).
  - "Specific": Aircraft, aerospace equipment, submersible repeaters, nuclear reactor control systems, life support systems and medical equipment for life support, etc.

The quality grade of NEC Electronics products is "Standard" unless otherwise expressly specified in NEC Electronics data sheets or data books, etc. If customers wish to use NEC Electronics products in applications not intended by NEC Electronics, they must contact an NEC Electronics sales representative in advance to determine NEC Electronics' willingness to support a given application.

#### (Note)

- (1) "NEC Electronics" as used in this statement means NEC Electronics Corporation and also includes its majority-owned subsidiaries.
- (2) "NEC Electronics products" means any product developed or manufactured by or for NEC Electronics (as defined above).

M8E 02.11-1

## **Regional Information**

Some information contained in this document may vary from country to country. Before using any NEC Electronics product in your application, please contact the NEC Electronics office in your country to obtain a list of authorized representatives and distributors. They will verify:

- Device availability
- · Ordering information
- · Product release schedule
- · Availability of related technical literature
- Development environment specifications (for example, specifications for third-party tools and components, host computers, power plugs, AC supply voltages, and so forth)
- Network requirements

In addition, trademarks, registered trademarks, export restrictions, and other legal issues may also vary from country to country.

#### NEC Electronics America, Inc. (U.S.) • Filiale Italiana

Santa Clara, California Tel: 408-588-6000 800-366-9782 Fax: 408-588-6130 800-729-9288

#### **NEC Electronics (Europe) GmbH**

Duesseldorf, Germany Tel: 0211-65 03 01 Fax: 0211-65 03 327

#### • Sucursal en España

Madrid, Spain Tel: 091-504 27 87 Fax: 091-504 28 60

#### • Succursale Française

Vélizy-Villacoublay, France Tel: 01-30-67 58 00 Fax: 01-30-67 58 99

Milano, Italy Tel: 02-66 75 41 Fax: 02-66 75 42 99

#### Branch The Netherlands

Eindhoven, The Netherlands Tel: 040-244 58 45 Fax: 040-244 45 80

#### • Tyskland Filial

Taeby, Sweden Tel: 08-63 80 820 Fax: 08-63 80 388

#### United Kingdom Branch

Milton Keynes, UK Tel: 01908-691-133 Fax: 01908-670-290

#### **NEC Electronics Hong Kong Ltd.**

Hong Kong Tel: 2886-9318 Fax: 2886-9022/9044

#### **NEC Electronics Hong Kong Ltd.**

Seoul Branch Seoul, Korea Tel: 02-528-0303 Fax: 02-528-4411

#### NEC Electronics Shanghai, Ltd.

Shanghai, P.R. China Tel: 021-6841-1138 Fax: 021-6841-1137

#### **NEC Electronics Taiwan Ltd.**

Taipei, Taiwan Tel: 02-2719-2377 Fax: 02-2719-5951

#### **NEC Electronics Singapore Pte. Ltd.**

Novena Square, Singapore

Tel: 6253-8311 Fax: 6250-3583

#### INTRODUCTION

#### **Product Overview**

The IE-789882-NS-EM1 is designed to be used with the IE-78K0S-NS or IE-78K0S-NS-A to debug the following target devices that belong to the 78K/0S Series of 8-bit single-chip microcontrollers.

• μPD789881 Subseries: μPD789881, 78F9882, 789881(A)

#### **Target Readers**

This manual is intended for engineers who will use the IE-789882-NS-EM1 with the IE-78K0S-NS or IE-78K0S-NS-A to perform system debugging.

Engineers who use this manual are expected to be thoroughly familiar with the target device's functions and use methods and to be knowledgeable about debugging.

#### Organization

When using the IE-789882-NS-EM1, refer to not only this manual (supplied with the IE-789882-NS-EM1) but also the manual that is supplied with the IE-78K0S-NS or IE-78K0S-NS-A.

IE-78K0S-NS User's Manual

- · Basic specifications
- System configuration
- External interface functions

IE-789882-NS-EM1 User's Manual

- General
- Part names
- Installation
- Differences between target devices and target interface circuits

IE-78K0S-NS-A User's Manual

- · Basic specifications
- · System configuration
- · External interface functions

#### **Purpose**

This manual's purpose is to explain various debugging functions that can be performed when using the IE-789882-NS-EM1.

#### Terminology

The meanings of certain terms used in this manual are listed below.

| Term             | Meaning                                                                                                    |  |  |
|------------------|----------------------------------------------------------------------------------------------------|--|--|
| Emulation device | This is a general term that refers to the device in the emulator that is used to emulate the target device. It includes the emulation CPU. |  |  |
| Emulation CPU    | This is the CPU block in the emulator that is used to execute user-generated programs.                                                     |  |  |
| Target device    | This is the device to be emulated.                                                                                                    |  |  |
| Target system    | This includes the target program and the hardware provided by the user. When defined narrowly, it includes only the hardware.              |  |  |
| IE system        | This refers to the combination of the in-circuit emulator (IE-78K0S-NS or IE-78K0S-NS-A) and the emulation board (IE-789882-NS-EM1).       |  |  |

**Conventions** Data significance: Higher digits on the left and lower digits on the right

**Note**: Footnote for item marked with **Note** in the text

**Caution**: Information requiring particular attention

**Remark**: Supplementary information

#### **Related Documents**

The related documents (user's manuals) indicated in this publication may include

preliminary versions. However, preliminary versions are not marked as such.

| Document Name                                                                | Document Number |
|------------------------------------------------------------------------------|-----------------|
| IE-78K0S-NS In-Circuit Emulator                                              | U13549E         |
| IE-78K0S-NS-A In-Circuit Emulator                                            | U15207E         |
| IE-789882-NS-EM1 Emulation Board                                             | This manual     |
| ID78K Series Integrated Debugger Ver. 2.30 or Later Operation Windows™ Based | U15185E         |
| μPD789881 Subseries                                                          | U15172E         |

#### Caution

The documents listed above are subject to change without notice. Be sure to use the latest documents when designing.

#### **CONTENTS**

| CHAPTI | ER 1    | GENERAL                                                           | 10     |
|--------|---------|-------------------------------------------------------------------|--------|
| 1.1    | Syste   | m Configuration                                                   | 11     |
| 1.2    | Hardy   | vare Configuration                                                | 13     |
| 1.3    | Basic   | Specifications                                                    | 14     |
| CHAPTI | ER 2    | PART NAMES                                                        | 15     |
| 2.1    | Parts   | of Main Unit                                                      | 16     |
| 2.2    | Initial | Settings of Switches and Jumpers                                  | 17     |
| CHAPTI | ER 3    | INSTALLATION                                                      | 18     |
| 3.1    | Conn    | ection                                                            | 19     |
| 3.2    | Switc   | h and Jumper Settings on Main Unit                                | 20     |
| 3.3    | Settin  | g Power Supply Voltage of Target Interface                        | 21     |
| 3.4    | Clock   | Settings                                                          | 22     |
|        | 3.4.1   | Overview of clock settings                                        | 22     |
|        | 3.4.2   | Main system clock settings                                        | 24     |
|        | 3.4.3   | Subsystem clock setting                                           | 25     |
| 3.5    | Mask    | Option Settings                                                   | 27     |
| 3.6    | Exter   | nal Trigger                                                       | 28     |
| CHAPTI | ER 4    | DIFFERENCES BETWEEN TARGET DEVICE AND TARGET INTERFACE CIF        | CUIT29 |
| CHAPTE | ER 5    | OPERATIONAL DIFFERENCES BETWEEN TARGET DEVICE AND EMULATION BOARD | 33     |
| APPENI | DIX A   | EMULATION PROBE PIN ASSIGNMENT TABLE                              | 34     |
| APPENI | DIX B   | NOTES ON TARGET SYSTEM DESIGN                                     | 35     |

#### **LIST OF FIGURES**

| Figure | gure No. Title                                                                  |    |
|--------|---------------------------------------------------------------------------------|----|
|        |                                                                                 |    |
| 1-1    | System Configuration                                                            | 11 |
| 1-2    | Basic Hardware Configuration                                                    | 13 |
| 2-1    | IE-789882-NS-EM1 Part Names                                                     | 16 |
| 3-1    | Connection of Emulation Probe                                                   | 19 |
| 3-2    | Connecting Power Supply Voltage to Target System                                | 21 |
| 3-3    | External Circuits Used as System Clock Oscillator                               | 22 |
| 3-4    | When Using Clock That Is Already Mounted on Emulation Board (Main System Clock) | 23 |
| 3-5    | When Using Clock That Is Already Mounted on Emulation Board (Subsystem Clock)   | 23 |
| 3-6    | When Using User-Mounted Clock (Subsystem Clock)                                 | 24 |
| 3-7    | Crystal Oscillator (Subsystem Clock)                                            | 26 |
| 3-8    | Pin Alignment of Crystal Oscillator and Socket (Subsystem Clock)                | 26 |
| 3-9    | Mask Option Setting                                                             | 27 |
| 3-10   | External Trigger Input Position                                                 | 28 |
| 4-1    | Equivalent Circuit 1 of Emulation Circuit                                       | 30 |
| 4-2    | Equivalent Circuit 2 of Emulation Circuit                                       | 31 |
| 4-3    | Equivalent Circuit 3 of Emulation Circuit                                       | 32 |
| B-1    | Distance Between In-Circuit Emulator and Conversion Socket/Conversion Adapter   |    |
|        | (When 64GB Is Used)                                                             | 35 |
| B-2    | Connection Conditions of Target System (When NP-H64GB-TQ Is Used)               | 36 |

#### **LIST OF TABLES**

| Tabl | able No. Title                               |       | Page |
|------|----------------------------------------------|-------|------|
|      |                                              |       |      |
| 1-1  | Correspondence Between Emulation Probe and 0 |       |      |
| 1-2  | Basic Specifications                         |       | 14   |
| 2-1  | Initial Settings of Switches and Jumpers     |       | 17   |
| 3-1  | Switch and Jumper Settings on IE-78K0S-NS    |       | 20   |
| 3-2  | Switch and Jumper Settings on IE-78K0S-NS-A  |       | 20   |
| 3-3  | Setting Power Supply of Target Interface     |       |      |
| 3-4  | Main System Clock Settings                   |       | 24   |
| 3-5  | Subsystem Clock Settings                     |       | 25   |
| 3-6  | Mask Option Setting                          |       |      |
| A-1  | NP-H64GB-TQ Pin Assignments                  |       | 34   |
| B-1  | Distance Between IF System and Conversion Ad | anter | 35   |

#### **CHAPTER 1 GENERAL**

The IE-789882-NS-EM1 is a development tool for efficient debugging of hardware or software when using one of the following target devices that belong to the 78K/0S Series of 8-bit single-chip microcontrollers.

This chapter describes the IE-789882-NS-EM1's system configuration and basic specifications.

- Target devices
  - $\mu$ PD789881 Subseries

#### 1.1 System Configuration

Figure 1-1 illustrates the IE-789882-NS-EM1's system configuration.

Figure 1-1. System Configuration

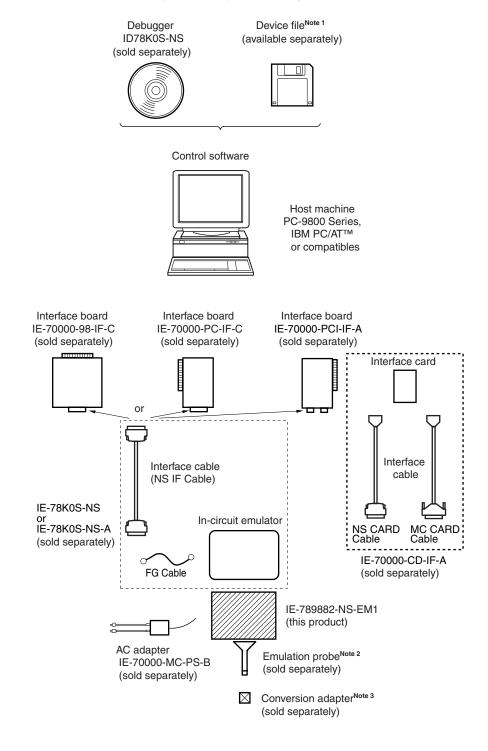

**Notes 1.** The device file is as follows, in accordance with the subseries.

 $\mu$ S×××DF789882:  $\mu$ PD789881 Subseries

The device file can be downloaded from the website of NEC Electronics

(http://www.necel.com/micro/)

2. The emulation probe NP-H64GB-TQ is a product of Naito Densei Machida Mfg. Co., Ltd. For further information, contact Naito Densei Machida Mfg. Co., Ltd. (TEL: +81-45-475-4191)

3. The conversion adapter TGB-064SDP is a product of TOKYO ELETECH CORPORATION.

For further information, contact Daimaru Kogyo Co., Ltd.

Tokyo Electronics Department (TEL: +81-3-3820-7112) Osaka Electronics Department (TEL: +81-6-6244-6672)

Table 1-1. Correspondence Between Emulation Probe and Conversion Adapter

| Package                          | Emulation Probe                    | Conversion Adapter |
|----------------------------------|------------------------------------|--------------------|
| 64-pin plastic LQFP<br>(GB type) | NP-H64GB-TQ (probe length: 400 mm) | TGB-064SDP         |

#### 1.2 Hardware Configuration

Figure 1-2 shows the IE-789882-NS-EM1's position in the basic hardware configuration.

Host machine

IE system

IE-78K0S-NS or IE-78K0S-NS-A

IE-789882-NS-EM1

78K0S main board (sold separately)

Interface card (sold separately)

Interface card (sold separately)

Emulation probe (sold separately)

Figure 1-2. Basic Hardware Configuration

### 1.3 Basic Specifications

The basic specifications of the IE-789882-NS-EM1 are listed in Table 1-2.

Table 1-2. Basic Specifications

| Parameter                | Description                                                                                                    |  |  |
|--------------------------|----------------------------------------------------------------------------------------------------|--|--|
| Target device            | $\mu$ PD789881 Subseries                                                                                                    |  |  |
| System clock             | Main system clock: 500 kHz<br>Subsystem clock: 32.768 kHz, 38.4 kHz                                                                          |  |  |
| Main system clock supply | Internal: Mounted on emulation board                                                                                                    |  |  |
| Subsystem clock supply   | Internal: Mounted on the emulation board or mounted on the socket by the user                                                                |  |  |
| Target interface voltage | V <sub>DD</sub> = 2.7 to 3.6 V (same as that of target device) Operates on internal power supply (3.9 V) when target system is not connected |  |  |

#### **CHAPTER 2 PART NAMES**

This chapter introduces the parts of the IE-789882-NS-EM1 main unit.

The packing box contains the emulation board (IE-789882-NS-EM1), packing list, user's manual, and guarantee card.

If there are any missing or damaged items, please contact an NEC Electronics sales representative.

Fill out and return the guarantee card that comes with the main unit.

Figure 2-1. IE-789882-NS-EM1 Part Names

#### 2.1 Parts of Main Unit

Figure 2-1 shows the part names of the IE-789882-NS-EM1.

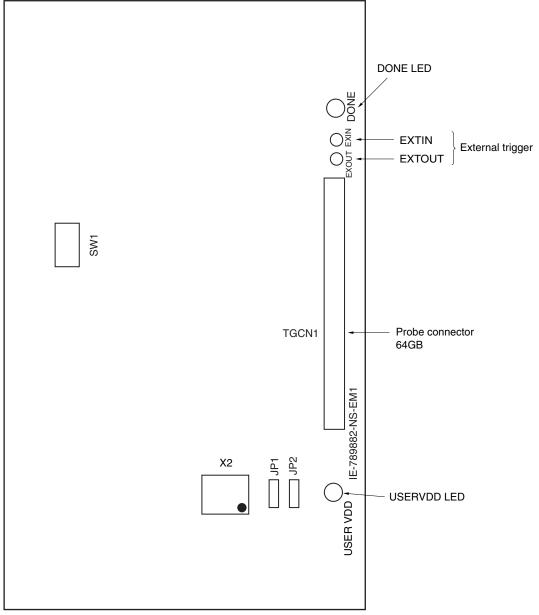

#### 2.2 Initial Settings of Switches and Jumpers

Table 2-1 shows the initial settings of the switches and jumpers on the IE-789882-NS-EM1.

For the setting of SW1, refer to 3.5 Mask Option Settings.

Use the IE-789882-NS-EM1 with jumpers JP1 and JP2 set to the initial settings.

Table 2-1. Initial Settings of Switches and Jumpers

|                 | SW1 |     |     |     |
|-----------------|-----|-----|-----|-----|
|                 | 1   | 2   | 3   | 4   |
| Initial setting | OFF | OFF | OFF | OFF |

|                 | JP1                        | JP2                        |
|-----------------|----------------------------|----------------------------|
| Initial setting | 1 and 2 shorted<br>(Fixed) | 2 and 3 shorted<br>(Fixed) |

#### **CHAPTER 3 INSTALLATION**

This chapter describes methods for connecting the IE-789882-NS-EM1 to the IE-78K0S-NS or IE-78K0S-NS-A, emulation probe, etc. Mode setting methods are also described.

Caution

Connecting or removing components to or from the target system, or making switch or other setting changes must be carried out after the power supply to both the IE system and the target system has been switched OFF.

#### 3.1 Connection

#### (1) Connection with IE-78K0S-NS or IE-78K0S-NS-A main unit

See the **IE-78K0S-NS User's Manual (U13549E)** for a description of how to connect the IE-789882-NS-EM1 to the IE-78K0S-NS<sup>Note</sup>.

Note When using the IE-78K0S-NS-A, see the IE-78K0S-NS-A User's Manual (U15207E).

#### (2) Connection with emulation probe

See the **IE-78K0S-NS User's Manual (U13549E)** for a description of how to connect an emulation probe to the IE-789882-NS-EM1<sup>Note</sup>.

On this board, connect the emulation probe to TGCN1.

Note When using the IE-78K0S-NS-A, see the IE-78K0S-NS-A User's Manual (U15207E).

#### Caution Incorrect connection may damage the IE system.

Be sure to read the emulation probe's user's manual for a detailed description of the connection method.

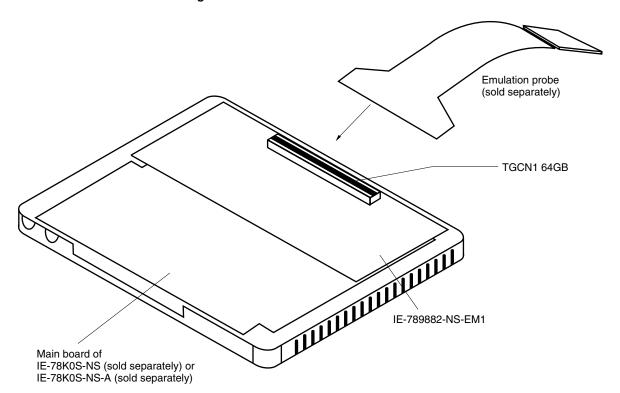

Figure 3-1. Connection of Emulation Probe

#### 3.2 Switch and Jumper Settings on Main Unit

#### (1) Settings on the IE-78K0S-NS

When using the IE-789882-NS-EM1, set the switches and jumpers on the IE-78K0S-NS as shown in Table 3-1. For details of these switch and jumper settings, refer to the **IE-78K0S-NS User's Manual (U13549E)**.

Table 3-1. Switch and Jumper Settings on IE-78K0S-NS

|         | SW1 | SW3                     | SW4                     | JP1             | JP4             |
|---------|-----|-------------------------|-------------------------|-----------------|-----------------|
| Setting | OFF | All switches ON (Fixed) | All switches ON (Fixed) | 1 and 2 shorted | 2 and 3 shorted |

Caution Incorrect connection may damage the IE-789882-NS-EM1.

#### (2) Settings on the IE-78K0S-NS-A

When using the IE-789882-NS-EM1, set the switches and jumpers on the IE-78K0S-NS-A as shown in Table 3-

2. For details of these switch and jumper settings, refer to the IE-78K0S-NS-A User's Manual (U15207E).

Table 3-2. Switch and Jumper Settings on IE-78K0S-NS-A

|         | SW1 | JP1                     | JP3             |
|---------|-----|-------------------------|-----------------|
| Setting | OFF | 2 and 3 shorted (fixed) | Shorted (fixed) |

Caution Incorrect connection may damage the IE-789882-NS-EM1.

#### 3.3 Setting Power Supply Voltage of Target Interface

In the IE system, emulation is possible with a voltage of the same level as the power supply voltage of the target system.

When the target system is not connected, the IE system automatically operates with the emulator's internal power supply (3.9 V). When debugging with a voltage that is the same level as that of the target system, supply the same voltage (2.7 to 3.6 V: same as that of the device) as that of the target system to the VDD pin of the emulation probe.

For how to select the operating power supply, refer to the ID78K Series Ver.2.30 or Later Operation Windows-Based User's Manual (U15185E).

• Maximum current consumption

2.7 to 3.6 V: 50 mA

Table 3-3. Setting Power Supply of Target Interface

| Douger Cumply of Torget Interfe         | Integrated Debugger (ID78K0S-NS) |          |
|-----------------------------------------|----------------------------------|----------|
| Power Supply of Target Interface        | Operating Power Supply Selection |          |
| When connecting target system 2.7 to 3. |                                  | Target   |
| When not connecting target system       | 3.9 V                            | Internal |

Figure 3-2. Connecting Power Supply Voltage to Target System

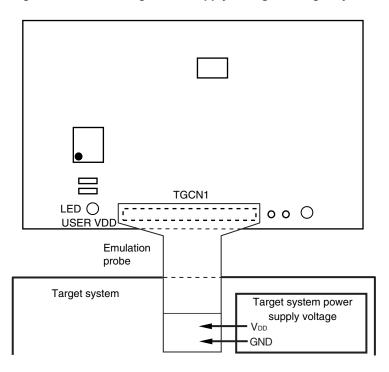

Caution Before connecting the board and the target system power supply voltage, turn off the power to the IE-78K0S-NS or IE-78K0S-NS-A.

#### 3.4 Clock Settings

#### 3.4.1 Overview of clock settings

The main system clock and subsystem clock to be used during debugging can be selected from (1) and (2) below, respectively.

- (1) Clock that is already mounted on emulation board
- (2) Clock that is mounted by user

will not operate.

If the target system includes a clock oscillator, select either (1) Clock that is already mounted on emulation board or (2) Clock that is mounted by user. For the clock oscillator, a resonator is connected to the target device and the target device's internal oscillator is used. An example of the external circuit is shown in Figure 3-3. During emulation, the oscillator that is mounted on the target system is not used. Instead, the clock that is mounted on the emulation board installed in the IE-78K0S-NS or IE-78K0S-NS-A is used.

Caution The IE system will be hung-up if the main system clock is not supplied normally. There is no need to supply a clock to the X2 and XT2 pins. Also, even if a crystal resonator is connected directly to X1 (for the main system clock) or XT1 (for the subsystem clock), the target device

Figure 3-3. External Circuits Used as System Clock Oscillator

Target device

Vss

X1 or XT1

X2 or XT2

Crystal or ceramic

resonator

#### (1) Clock that is already mounted on emulation board

The crystal oscillator mounted on the IE-789882-NS-EM1 can be used.

#### (a) Main system clock

A crystal oscillator (X1) is already mounted on the emulation board. Its frequency is fixed to 500 kHz and cannot be changed.

Figure 3-4. When Using Clock That Is Already Mounted on Emulation Board (Main System Clock)

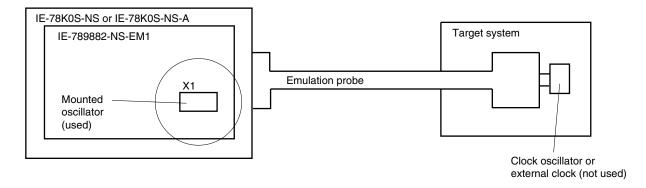

**Remark** The clock that is supplied by the oscillator of the IE-789882-NS-EM1 (encircled in the figure) is used.

#### (b) Subsystem clock

A crystal oscillator (X2) is already mounted on the emulation board. Its frequency is 32.768 kHz.

Figure 3-5. When Using Clock That Is Already Mounted on Emulation Board (Subsystem Clock)

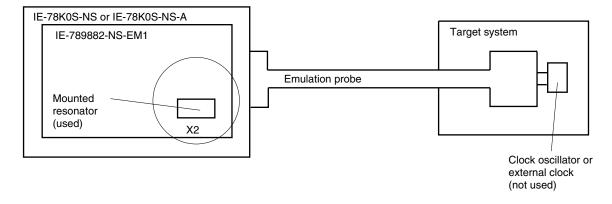

**Remark** The clock that is supplied by the oscillator of the IE-789882-NS-EM1 (encircled in the figure) is used.

#### (2) Clock that is mounted by user

The user can mount any clock supported by the set specifications on the IE-789882-NS-EM1. This feature is effective when debugging at a different frequency than the clock already mounted.

#### Subsystem clock

Remove the crystal oscillator (X2) that is already mounted on the emulation board, and mount the crystal oscillator to be used.

Figure 3-6. When Using User-Mounted Clock (Subsystem Clock)

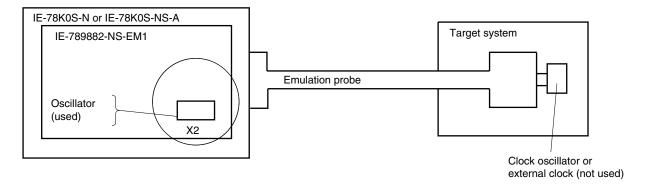

**Remark** The clock that is supplied by the oscillator of the IE-789882-NS-EM1 (encircled in the figure) is used.

#### 3.4.2 Main system clock settings

Table 3-4 shows the main system clock settings of the IE-789882-NS-EM1.

Table 3-4. Main System Clock Settings

| Frequency of Main System Clock                                  |                 | IE-789882-NS-EM1 | CPU Clock Source       |
|-----------------------------------------------------------------|-----------------|------------------|------------------------|
|                                                                 |                 | X1 Socket        | Selection (ID78K0S-NS) |
| (1) When using clock that is already mounted on emulation board | 500 kHz (fixed) | Oscillator       | Internal               |

#### Caution

Open the configuration dialog box when starting the integrated debugger (ID78K0S-NS) and select "Internal" in the area (Clock) for selecting the CPU's clock source. Setting the main system clock so that a pulse input from the target system (using an external clock) causes the system to hang up.

#### 3.4.3 Subsystem clock setting

Table 3-5 shows the subsystem clock settings of the IE-789882-NS-EM1.

**Table 3-5. Subsystem Clock Settings** 

| X2 Socket of IE-789882-NS-EM1                         | Frequency of Subsystem Clock <sup>Note</sup> |                    |
|-------------------------------------------------------|----------------------------------------------|--------------------|
|                                                       | Subsystem Clock                              | X4 Subsystem Clock |
| 4.194304 MHz oscillator mounted (mounted at shipment) | 32.768 kHz                                   | 131.072 kHz        |
| 4.9152 MHz oscillator mounted (supplied)              | 38.4 kHz                                     | 153.6 kHz          |

Note The subsystem clock is generated by dividing the clock mounted in the IE system (X2) by 128.

Caution Before replacing the oscillator on the board, turn off the power of the IE-78K0S-NS or IE-78K0S-NS-A.

#### (1) When using clock that is already mounted on emulation board

When the IE-789882-NS-EM1 is shipped, a 4.194304 MHz oscillator (X2) is already mounted on the IE-789882-NS-EM1. No settings are required on the integrated debugger (ID78K0S-NS).

#### (2) When using clock mounted by user

No settings are required on the integrated debugger (ID78K0S-NS).

#### When replacing crystal oscillator

- Items to be prepared
  - Crystal oscillator (see pinouts shown in Figure 3-7)

Figure 3-7. Crystal Oscillator (Subsystem Clock)

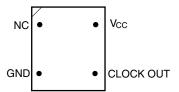

#### <Steps>

- <1> Prepare the IE-789882-NS-EM1.
- <2> Remove the crystal oscillator that is mounted in the X2 socket of the IE-789882-NS-EM1.
- <3> Connect a crystal oscillator to the X2 socket from which the crystal oscillator was removed (in <2> above). Insert the crystal oscillator pins into the socket aligning the pins as shown in the figure below.

Figure 3-8. Pin Alignment of Crystal Oscillator and Socket (Subsystem Clock)

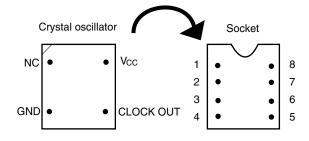

| Crystal Oscillator Pin Name | Socket Pin No. |  |
|-----------------------------|----------------|--|
| NC                          | 1              |  |
| GND                         | 4              |  |
| CLOCK OUT                   | 5              |  |
| Vcc                         | 8              |  |

<4> Install the IE-789882-NS-EM1 in the IE-78K0S-NS or IE-78K0S-NS-A.

#### 3.5 Mask Option Settings

By setting the DIP switch (SW1) in the IE-789882-NS-EM1, a 33  $k\Omega$  pull-up resistor can be connected to P50 to P53 by mask option.

Use the mask option setting dialog box of the integrated debugger (ID78K0S-NS) to set the mask option. When reading a project file, however, setting is not required. The results of reading a project file are reflected in the mask option setting dialog box.

For the usage method, refer to the ID78K Series Ver.2.30 or Later Operation Windows Based User's Manual (U15185E).

SW1

1 2 3 4

Connected to: P50 P51 P52 P53

Table 3-6. Mask Option Setting

When the DIP switch is ON, the corresponding pin is pulled up by the target interface power supply voltage (LVcc). When it is OFF, the corresponding pull-up resistor is disconnected. Set the DIP switch to OFF for ports that do not exist.

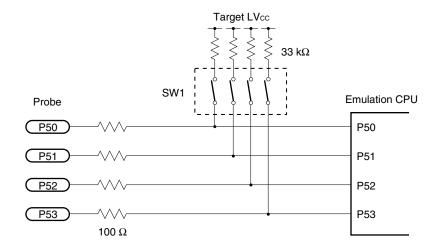

Figure 3-9. Mask Option Setting

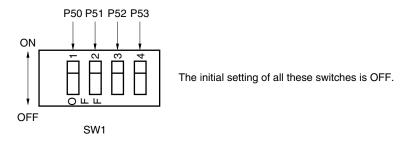

#### 3.6 External Trigger

To set an external trigger, connect the IE-789882-NS-EM1's check pins EXTOUT and EXTIN as shown below.

See the IE-78K0S-NS User's Manual (U13549E) or IE-78K0S-NS-A User's Manual (U15207E) for pin characteristics.

For the use methods, see the ID78K Series Ver.2.30 or Later Operation Windows Based User's Manual (U15185E).

#### (1) EXTOUT

The EXTOUT pin on the IE-789882-NS-EM1 outputs a low level for 1.3  $\mu$ s when a break event occurs.

Caution Connect a pull-up resistor on the target system because this is an open drain output.

#### (2) EXTIN

An event signal can be input from the EXTIN pin on the IE-789882-NS-EM1. Input a high-level pulse signal for 2 CPU operation clocks or more.

SW1

SW1

JP2

JP1

JP1

GE
EXDUT EXIN DONE

EXTIN EXTOUT

EXTOUT

EXTOUT

EXTOUT

EXTOUT

EXTOUT

EXTOUT

EXTOUT

EXTOUT

EXTOUT

EXTOUT

EXTOUT

EXTOUT

EXTOUT

EXTOUT

EXTOUT

EXTOUT

EXTOUT

EXTOUT

EXTOUT

EXTOUT

EXTOUT

EXTOUT

EXTOUT

EXTOUT

EXTOUT

EXTOUT

EXTOUT

EXTOUT

EXTOUT

EXTOUT

EXTOUT

EXTOUT

EXTOUT

EXTOUT

EXTOUT

EXTOUT

EXTOUT

EXTOUT

EXTOUT

EXTOUT

EXTOUT

EXTOUT

EXTOUT

EXTOUT

EXTOUT

EXTOUT

EXTOUT

EXTOUT

EXTOUT

EXTOUT

EXTOUT

EXTOUT

EXTOUT

EXTOUT

EXTOUT

EXTOUT

EXTOUT

EXTOUT

EXTOUT

EXTOUT

EXTOUT

EXTOUT

EXTOUT

EXTOUT

EXTOUT

EXTOUT

EXTOUT

EXTOUT

EXTOUT

EXTOUT

EXTOUT

EXTOUT

EXTOUT

EXTOUT

EXTOUT

EXTOUT

EXTOUT

EXTOUT

EXTOUT

EXTOUT

EXTOUT

EXTOUT

EXTOUT

EXTOUT

EXTOUT

EXTOUT

EXTOUT

EXTOUT

EXTOUT

EXTOUT

EXTOUT

EXTOUT

EXTOUT

EXTOUT

EXTOUT

EXTOUT

EXTOUT

EXTOUT

EXTOUT

EXTOUT

EXTOUT

EXTOUT

EXTOUT

EXTOUT

EXTOUT

EXTOUT

EXTOUT

EXTOUT

EXTOUT

EXTOUT

EXTOUT

EXTOUT

EXTOUT

EXTOUT

EXTOUT

EXTOUT

EXTOUT

EXTOUT

EXTOUT

EXTOUT

EXTOUT

EXTOUT

EXTOUT

EXTOUT

EXTOUT

EXTOUT

EXTOUT

EXTOUT

EXTOUT

EXTOUT

EXTOUT

EXTOUT

EXTOUT

EXTOUT

EXTOUT

EXTOUT

EXTOUT

EXTOUT

EXTOUT

EXTOUT

EXTOUT

EXTOUT

EXTOUT

EXTOUT

EXTOUT

EXTOUT

EXTOUT

EXTOUT

EXTOUT

EXTOUT

EXTOUT

EXTOUT

EXTOUT

EXTOUT

EXTOUT

EXTOUT

EXTOUT

EXTOUT

EXTOUT

EXTOUT

EXTOUT

EXTOUT

EXTOUT

EXTOUT

EXTOUT

EXTOUT

EXTOUT

EXTOUT

EXTOUT

EXTOUT

EXTOUT

EXTOUT

EXTOUT

EXTOUT

EXTOUT

EXTOUT

EXTOUT

EXTOUT

EXTOUT

EXTOUT

EXTOUT

EXTOUT

EXTOUT

EXTOUT

EXTOUT

EXTOUT

EXTOUT

EXTOUT

EXTOUT

EXTOUT

EXTOUT

EXTOUT

EXTOUT

EXTOUT

EXTOUT

EXTOUT

EXTOUT

EXTOUT

EXTOUT

EXTOUT

EXTOUT

EXTOUT

EXTOUT

EXTOUT

EXTOUT

EXTOUT

EXTOUT

EXTOUT

EXTOUT

EXTOUT

EXTOUT

EXTOUT

EXTOUT

EXTOUT

EXTOUT

EXTOUT

EXTOUT

EXTOUT

EXTOUT

EXTOUT

EXTOUT

EXTOUT

EXTOUT

EXTOUT

EXTOUT

EXTOUT

EXTOUT

EXTOUT

EXTOUT

EXTOUT

EXTOUT

EXTOUT

EXTOUT

EXTOUT

EXTOUT

EXTOUT

EXTOUT

EXTOUT

EXTOUT

EXTOUT

EXTOUT

EXTOUT

EXTOUT

EXTOUT

EXTOUT

EXTOUT

EXTOUT

EXTOUT

EXT

Figure 3-10. External Trigger Input Position

#### CHAPTER 4 DIFFERENCES BETWEEN TARGET DEVICE AND TARGET INTERFACE CIRCUIT

This chapter describes differences between the target device's signal lines and the signal lines of the target interface circuit of the IE system.

The target interface circuit of the IE system realizes emulation via an emulation circuit configured by an emulation CPU, TTL, CMOS-IC, and other components. The electrical characteristics are different from those of the target device because a protector and other circuits are provided.

- (1) Signals input to or output from the emulation CPU (μPD789009A)
- (2) Signals input to or output from the pin emulator (μPD7880)
- (3) Signals input to or output from the pin emulator ( $\mu$ PD7883)
- (4) Other signals

The circuits of the IE-789882-NS-EM1 are used as follows for signals listed in (1) to (4) above. The same applies to handling alternate-function pins, for which no circuit is provided in the IE system.

#### (1) Signals input to or output from the emulation CPU ( $\mu$ PD789009A)

- · Signals related to port 0
- · Signals related to port 1
- RESET

#### (2) Signals input to or output from the pin emulator ( $\mu$ PD7880)

- · Signals related to port 3
- · Signals related to port 5

#### (3) Signals input to or output from the pin emulator ( $\mu$ PD7883)

- Signals related to port 2
- Signals related to port 8
- · Signals related to port 9
- · Signals related to port LCD
- COM, S

#### (4) Other signals

- VDD (target voltage input from the probe)
- Vss

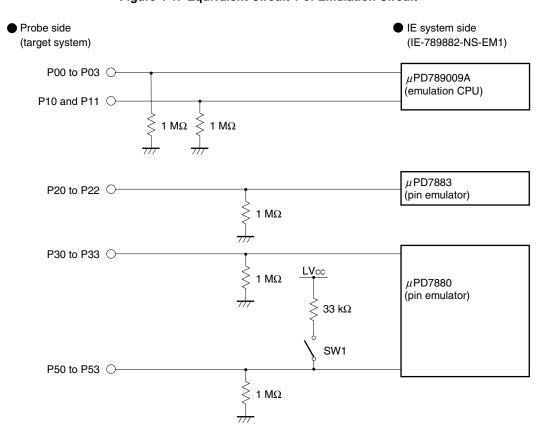

Figure 4-1. Equivalent Circuit 1 of Emulation Circuit

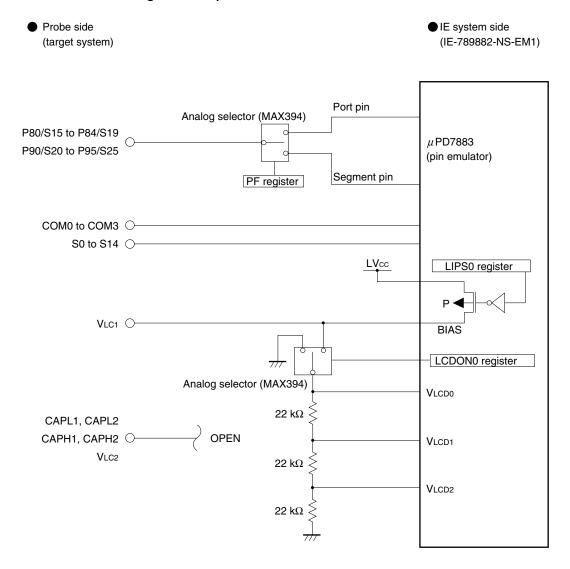

Figure 4-2. Equivalent Circuit 2 of Emulation Circuit

Difference between target device and emulation circuit
 In dynamic mode, the voltage for driving an LCD is generated by dividing the LVcc voltage by the LIPS0 register regardless of the type of capacitor connected to the V<sub>LC1</sub> pin.
 In static mode, the voltage of the V<sub>LC1</sub> pin is connected to a 66 kΩ (22 kΩ × 3) resistor in parallel with the pin for

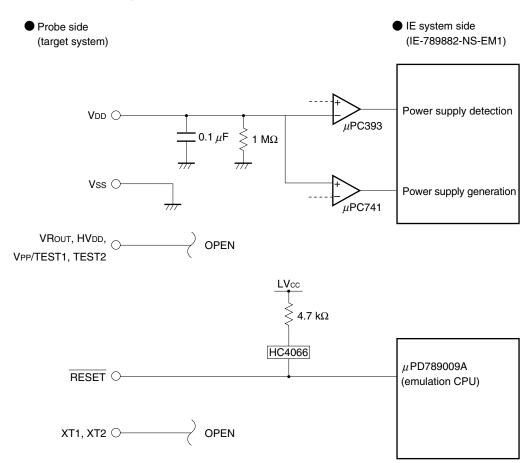

Figure 4-3. Equivalent Circuit 3 of Emulation Circuit

#### CHAPTER 5 OPERATIONAL DIFFERENCES BETWEEN TARGET DEVICE AND EMULATION BOARD

This chapter describes the operational differences between the target device and the IE-789882-NS-EM1.

- (1) There is no wait corresponding to one subsystem clock when HALT is released. Because the clock mounted in the IE system is used, the x4 subsystem clock is supplied to the peripheral functions even during HALT.
- (2) There is no oscillation stabilization time when reset is released. Immediately after reset is released, the CPU starts operating.
- (3) The subsystem clock on the target system cannot be emulated.

  Use the subsystem clock on the emulation board for emulation.

#### APPENDIX A EMULATION PROBE PIN ASSIGNMENT TABLE

Table A-1. NP-H64GB-TQ Pin Assignments

| Emulation Probe | TGCN1 Pin No. | Emulation Probe | TGCN1 Pin No. |
|-----------------|---------------|-----------------|---------------|
| 1               | 108           | 33              | 14            |
| 2               | 107           | 34              | 13            |
| 3               | 104           | 35              | 18            |
| 4               | 103           | 36              | 17            |
| 5               | 100           | 37              | 22            |
| 6               | 99            | 38              | 21            |
| 7               | 94            | 39              | 28            |
| 8               | 93            | 40              | 27            |
| 9               | 30            | 41              | 92            |
| 10              | 29            | 42              | 91            |
| 11              | 24            | 43              | 98            |
| 12              | 23            | 44              | 97            |
| 13              | 20            | 45              | 102           |
| 14              | 19            | 46              | 101           |
| 15              | 16            | 47              | 106           |
| 16              | 15            | 48              | 105           |
| 17              | 43            | 49              | 77            |
| 18              | 44            | 50              | 78            |
| 19              | 47            | 51              | 73            |
| 20              | 48            | 52              | 74            |
| 21              | 51            | 53              | 69            |
| 22              | 52            | 54              | 70            |
| 23              | 57            | 55              | 63            |
| 24              | 58            | 56              | 64            |
| 25              | 59            | 57              | 61            |
| 26              | 60            | 58              | 62            |
| 27              | 55            | 59              | 65            |
| 28              | 56            | 60              | 66            |
| 29              | 49            | 61              | 71            |
| 30              | 50            | 62              | 72            |
| 31              | 45            | 63              | 75            |
| 32              | 46            | 64              | 76            |

Remarks 1. NP-H64GB-TQ is a product of Naito Densei Machida Mfg. Co., Ltd.

**2.** The numbers in the "Emulation probe" column indicate the corresponding pin number on the emulation probe tip.

#### APPENDIX B NOTES ON TARGET SYSTEM DESIGN

The following shows the conditions when connecting the emulation probe to the conversion adapter. Follow the configuration below and consider the shape of parts to be mounted on the target system when designing a system.

Among the products described in this appendix, NP-H64GB-TQ is a product of Naito Densei Machida Mfg. Co., Ltd, and TGB-064SDP is a product of TOKYO ELETECH CORPORATION.

Table B-1. Distance Between IE System and Conversion Adapter

| Emulation Probe | Conversion Adapter | Distance Between IE System and Conversion Adapter |
|-----------------|--------------------|---------------------------------------------------|
| NP-H64GB-TQ     | TGB-064SDP         | 370 mm                                            |

Figure B-1. Distance Between In-Circuit Emulator and Conversion Socket/Conversion Adapter (When 64GB Is Used)

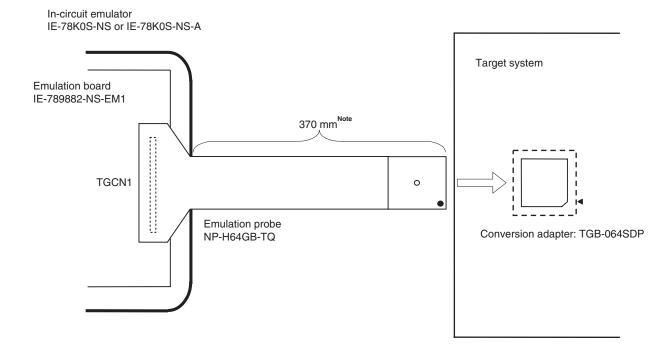

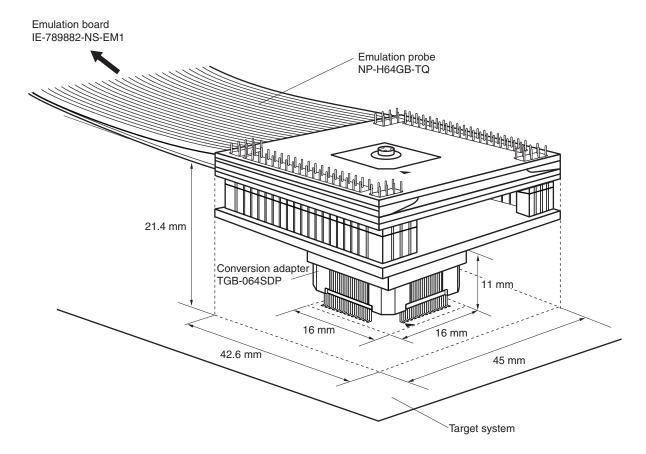

Figure B-2. Connection Conditions of Target System (When NP-H64GB-TQ Is Used)